# **BAB II LANDASAN TEORI**

#### **2.1 Tinjauan Pustaka**

Hasil Penelitian menunjukkan bahwa beberapa faktor mempengaruhi kualitas pembelajaran siswa. Ini termasuk pembelajaran yang membosankan, kurangnya keterampilan belajar, dan materi Yang tidak menarik. Karena itu, using video media tutorial sangat membantu untuk review belajar. Kemandirian belajar dapat diatasi dengan belajar using media pembelajaran, media tutorial video. Media menggunakan gaya tutorial video, siswa sangat tertarik untuk review mengambil kursus komputer pengantar (Pritandhari & Ratnawuri, 2015).

Berdasarkan data penelitian, perlu untuk mengembangkan video tutorial untuk mempelajari media (Hendriyani, Jalinus, Delianti, & Mursyida, 2019). Video untuk tutorial ini dipilih karena membantu siswa belajar dengan atau dengan pendidik. Video tutorial adalah salah satu bahan ajar yang dirancang sesuai dengan sistem kursus tertentu, dikemas dalam unit pembelajaran terkecil, dan dapat dipelajari secara independen dalam unit waktu tertentu. Sistem pembelajaran menggunakan tutorial video akan membuat pembelajaran lebih efektif, efisien dan relevan.

Penelitian ini menggunakan metode penelitian dan pengembangan yang dilakukan dengan mengembangkan media pembelajaran berdasarkan video tutorial. Proses pengembangan media pengajaran dilakukan melalui langkah-langkah berikut: fase penelitian pendahuluan, termasuk: penelitian literatur dan penelitian lapangan. Tahap pengembangan dilakukan dengan merumuskan model desain atau rancangan desain, yang dibagi menjadi 3 bagian, termasuk: menyiapkan bahan, menulis skrip dan menyiapkan storyboard, pengambilan video dan pengeditan video. Selain itu, ahli / ahli materi, ahli media, ahli pembelajaran, dan uji coba terbatas serta uji coba ekstensif memverifikasi evaluasi untuk menilai kelayakan pembuatan media pembelajaran. Tahap evaluasi adalah tahap akhir dari proses pengembangan dan terkait dengan model akhir dari media pembelajaran berbasis video yang berbasis pada kursus mekanika tanah (Efendi, Sumarni, & Efend, 2015).

5 **Universitas Internasional Batam** Agus Salim. Perancangan Video Tutorial Pembelajaran Alat Musik Keyboard untuk Pemula dengan Menggunakan Metode MDLC UIB Repository©2020

Fikriyaturrohmah melakukan penelitian pada media pembelajaran interaktif, dan hasilnya adalah produk dari persamaan linear satu variabel yang ditetapkan untuk siswa kelas tujuh yang menggunakan media pembelajaran interaktif langsung. Pengembangan media ini digunakan metode perkembangan, karena media yang dipelajari untuk dihasilkan memenuhi standar yang efektif dan praktis, sehingga mereka semua adalah media yang baik secara keseluruhan (Mustika et al., 2018).

Menyadari bahwa TV adalah alat yang berpotensi ampuh untuk memberikan informasi dan pada saat yang sama sebagai alat pembelajaran untuk dinikmati semua orang, program dan pertunjukan radio harus menggabungkan prinsip-prinsip etika dan nilai-nilai budaya positif. Oleh karena itu, perlu dibuat "siaran data televisi" Visualisasi "Antena Satelit dan TV Menggunakan MDLC" yang dirancang untuk memberi siswa sarana untuk mempelajari informasi dan informasi dalam kursus telekomunikasi. (Prasetyo & Bastian, 2017).

Berdasarkan penelitian-penelitian diatas, tabel studi ditampilkan sebagai perbandingan dari studi sebelumnya (Lihat tabel 2.1).

Tabel 2.1 Tinjauan Pustaka

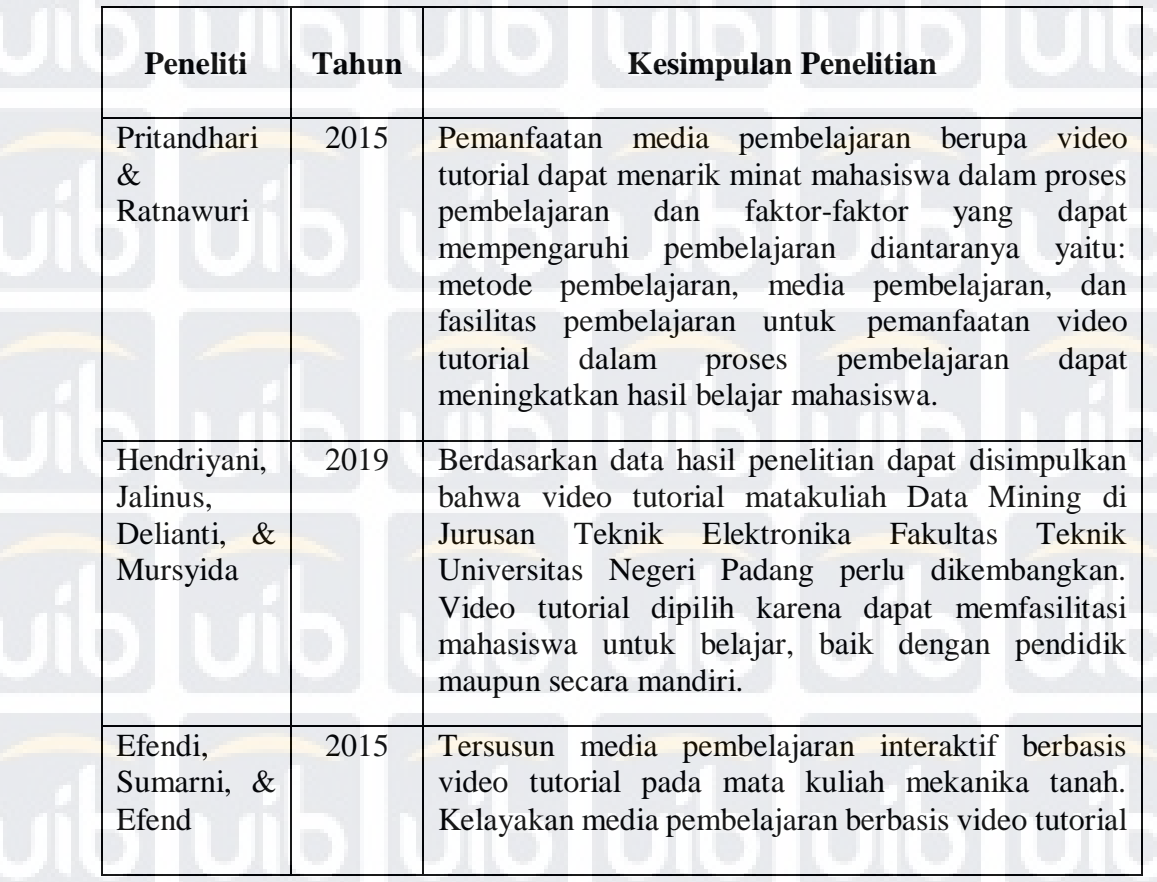

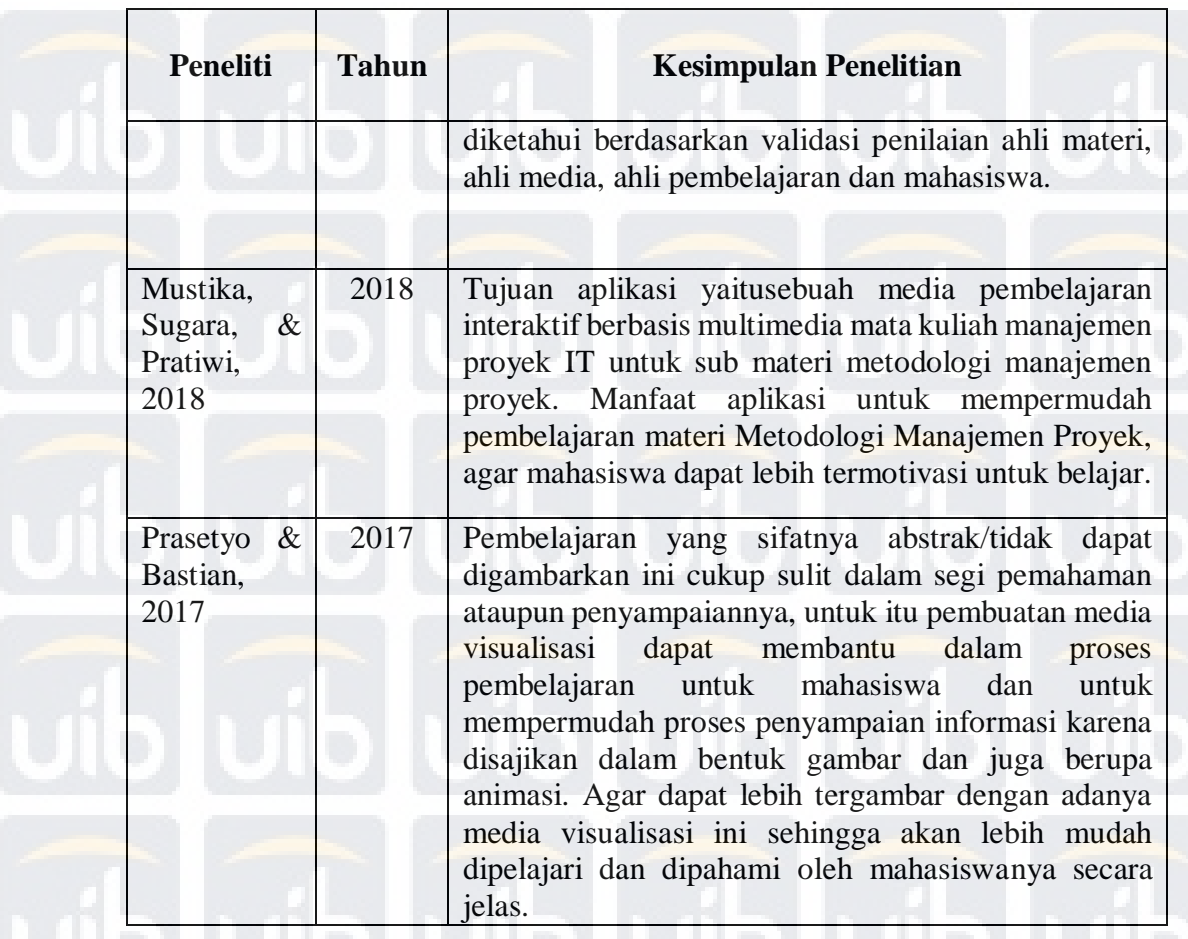

Berdasarkan hasil penelitian tersebut, peneliti akan membuat sebuah video tutorial untuk membimbing proses pembelajaran yang dapat menyampaikan pendeskripsian langkah-langkah dalam mengerjakan sesuatu sehingga mudah untuk dipahami dan dapat ditonton oleh siswa secara berulang-ulang kali. Metode yang digunakan oleh penulis adalah metode MDLC. Dengan adanya metode MDLC tersebut maka penonton dapat lebih mudah untuk memahami materi yang disampaikan dalam video tersebut serta juga dapat menarik perhatian dan minat penonton untuk mengikuti pembelajaran yang disampaikan di dalam video tersebut. Dikarenakan metode ini menggunakan strategi pembelajaran dengan cara memperagakan bagaimana suatu hal dilakukan secara terurut.

## **2.2 Landasan Teori**

Sebelum merancang video tutorial untuk mempelajari alat-alat keyboard musik, berikut adalah landasan teoretis yang akan membantu penulis memperkuat teori penelitian mereka.

#### **2.2.1 Multimedia**

Multimedia semuanya dirancang untuk menghasilkan presentasi audiovisual yang lengkap, yang seluruhnya terdiri dari perangkat keras, perangkat lunak, dan peralatan lainnya (seperti, misalnya, televisi, monitor video, dan cakram optik atau sistem stereo). Digunakan untuk menggambarkan sistem. Multimedia memungkinkan pengguna komputer untuk mendapatkan hasil yang lebih kaya daripada tabel dan grafik media tradisional. Pengguna dapat melihat gambar 3D, foto, video bergerak dan animasi dan mendengarkan stereo, rekaman, atau musik. Diharapkan bahwa dengan elemen-elemen multimedia ini, pemangku kepentingan multimedia interaktif dapat membantu anak-anak dan orang dewasa belajar dengan mudah dan praktis (Kharisma, Kurniawan, & Wijaya, 2015).

Menurut (Gunawan, Harjono, & Sutrio, 2017) Multimedia dibagi ke dalam dua kategori:

a. Linear

Multimedia linear mengacu pada multimedia tanpa pengontrol yang dapat dikendalikan pengguna, seperti televisi atau film.

b. Interatif

Multimedia interaktif adalah multimedia dengan pengontrol yang dapat dioperasikan pengguna sehingga pengguna dapat memilih konten yang mereka butuhkan untuk langkah selanjutnya dalam proses.

Menurut (Surahmat & Atmaja, 2019)multimedia, itu terdiri dari beberapa jenis elemen, seperti:

a. Teks

Teks adalah salah satu elemen paling penting dari multimedia, dan menggunakan teks untuk menyampaikan informasi dapat membuat Pamakai lebih mudah dimengerti. Biasanya, teks adalah pesan utama dari sebagian besar pertunjukan multimedia.

b. Gambar

Gambar mungkin merupakan hasil foto, gambar yang diedit atau dipindai. Tergantung pada metode produksi, format file gambar dapat diklasifikasikan ke dalam dua jenis berikut:

- 1. Bitmap, bitmap yaitu, gambar yang terdiri dari sekumpulan bit dalam memori komputer yang mendefinisikan warna dan intensitas setiap piksel dalam gambar.
- 2. Vector, vektor adalah gambar yang disimpan sebagai satu set instruksi geometris.
- c. Audio

Suara yang dihasilkan multimedia mencakup informasi suara yang kompleks yaitu:

- 1. Bentuk gelombang WAV adalah format audio digital untuk penyimpanan digital. Disimpan file ini sebagai \* .WAV ekstensi.
- 2. Antarmuka digital untuk perangkat MIDI. Protokol untuk menghubungkan informasi musik seperti musik dan kartu suara. File MIDI disimpan sebagai perangkat MIDI dengan ekstensi \* .MID menggunakan kartu suara. File MIDI tidak mengandung format data audio. Isi file MIDI adalah informasi digital yang mengontrol perangkat MIDI.
- 3. Animasi adalah jenis gambar dinamis yang dibuat dengan menempatkan bingkai foto untuk secara akurat membuat bingkai gerak dan membuatnya tampak seperti makhluk.
- b. Video

Video adalah animasi grafis yang dapat mengambil objek langsung dari video dan menyimpannya sebagai file audio dan video.

## **2.2.2 MDLC (***Multimedia Development Life Cycle***)**

Metode penelitian yang digunakan dalam perancangan aplikasi media pembelajaran ini mengacu pada metode MDLC yang terdiri dari 6 tahapan. Enam tahapan metode MDLC dapat dilihat pada gambar 2.1 (Arinal, Tulenan, & Jacobus,

2019).

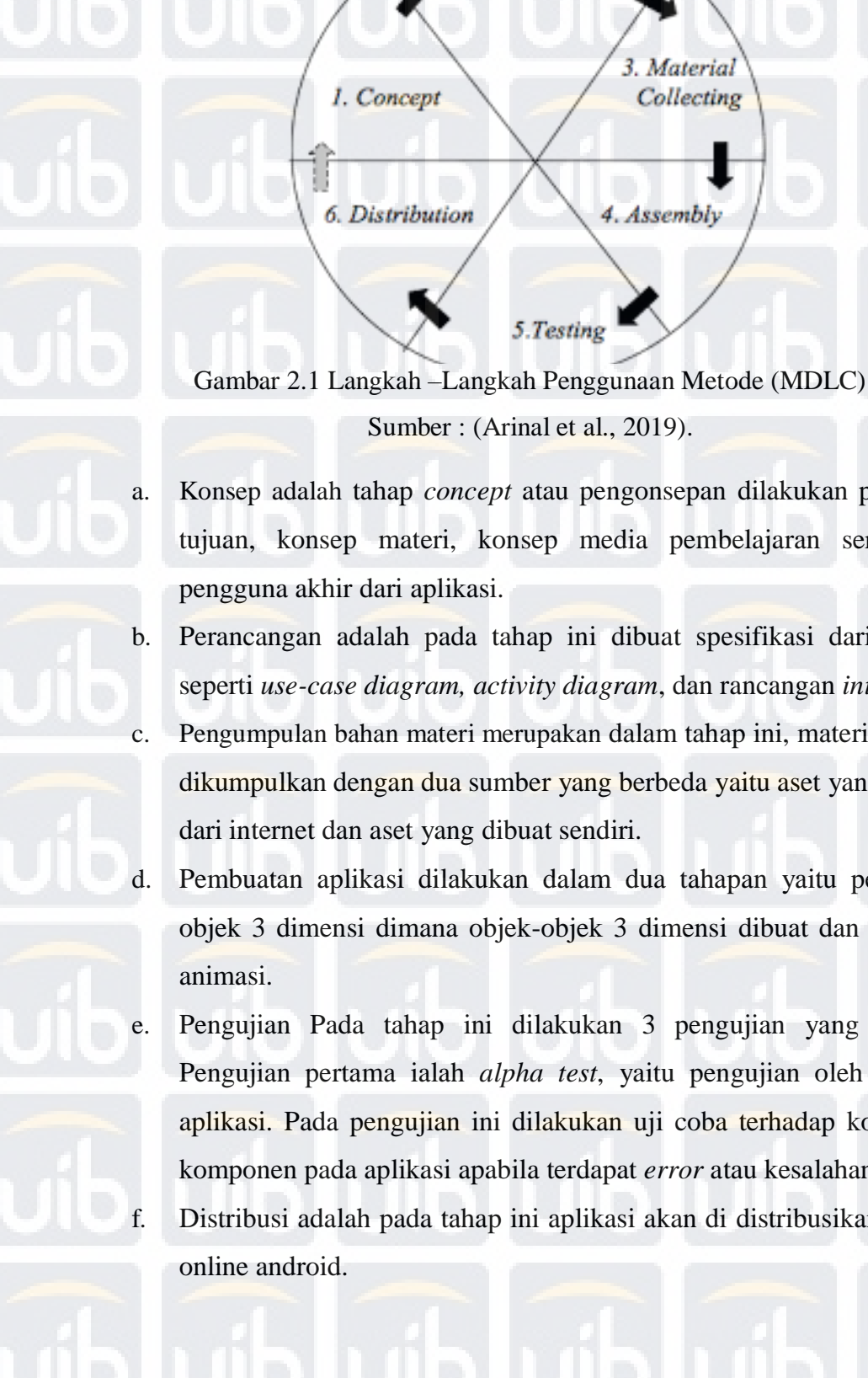

a. Konsep adalah tahap *concept* atau pengonsepan dilakukan penentuan tujuan, konsep materi, konsep media pembelajaran serta siapa pengguna akhir dari aplikasi.

Sumber : (Arinal et al., 2019).

5.Testing

2. Design

1. Concept

6. Distribution

3. Material

4. Assembly

Collecting

- b. Perancangan adalah pada tahap ini dibuat spesifikasi dari aplikasi seperti *use-case diagram, activity diagram*, dan rancangan *interface*. c. Pengumpulan bahan materi merupakan dalam tahap ini, materi atau aset dikumpulkan dengan dua sumber yang berbeda yaitu aset yang diambil dari internet dan aset yang dibuat sendiri.
- d. Pembuatan aplikasi dilakukan dalam dua tahapan yaitu pembuatan objek 3 dimensi dimana objek-objek 3 dimensi dibuat dan dijadikan animasi.
- e. Pengujian Pada tahap ini dilakukan 3 pengujian yang berbeda. Pengujian pertama ialah *alpha test*, yaitu pengujian oleh pembuat aplikasi. Pada pengujian ini dilakukan uji coba terhadap komponenkomponen pada aplikasi apabila terdapat *error* atau kesalahan.

f. Distribusi adalah pada tahap ini aplikasi akan di distribusikan ke toko online android.

#### **2.2.3 Adobe Premiere Pro CC 2019**

Ketika proses produksi selesai, koleksi rekaman atau klip video dihasilkan. Anda perlu mengedit dan mengatur klip ini untuk membuat dan menceritakan kisah Anda. Tentu saja, Anda perlu menambahkan visual, gambar, judul, dan soundtrack dalam proses yang disebut pasca-produksi di atas (Sulistio, Purwanto, Wahzudik, & Luqman, 2019).

*Adobe Premiere Pro*, aplikasi *Adobe* yang dirancang untuk proses pasca produksi, adalah aplikasi pengeditan real-time profesional untuk produksi gambar digital. *Adobe After Effects* adalah aplikasi khusus untuk grafis gerak dan efek visual. *Adobe Audition*, aplikasi profesional untuk pemrosesan audio digital. *Adobe Encore* DVD adalah aplikasi profesional untuk membuat DVD. Selain aplikasi di atas, ada dua aplikasi grafis profesional yang memainkan peran penting dalam menciptakan elemen grafis berkualitas tinggi. Aplikasi adalah Adobe Photoshop dan *Adobe Illustrator*. Pada dasarnya, mengedit film menggunakan video adalah sama. Yang membuatnya menonjol adalah sisi teknis. Dengan perkembangan teknologi digital baru, ada kebutuhan untuk lebih jelas membedakan antara analog dan digital.

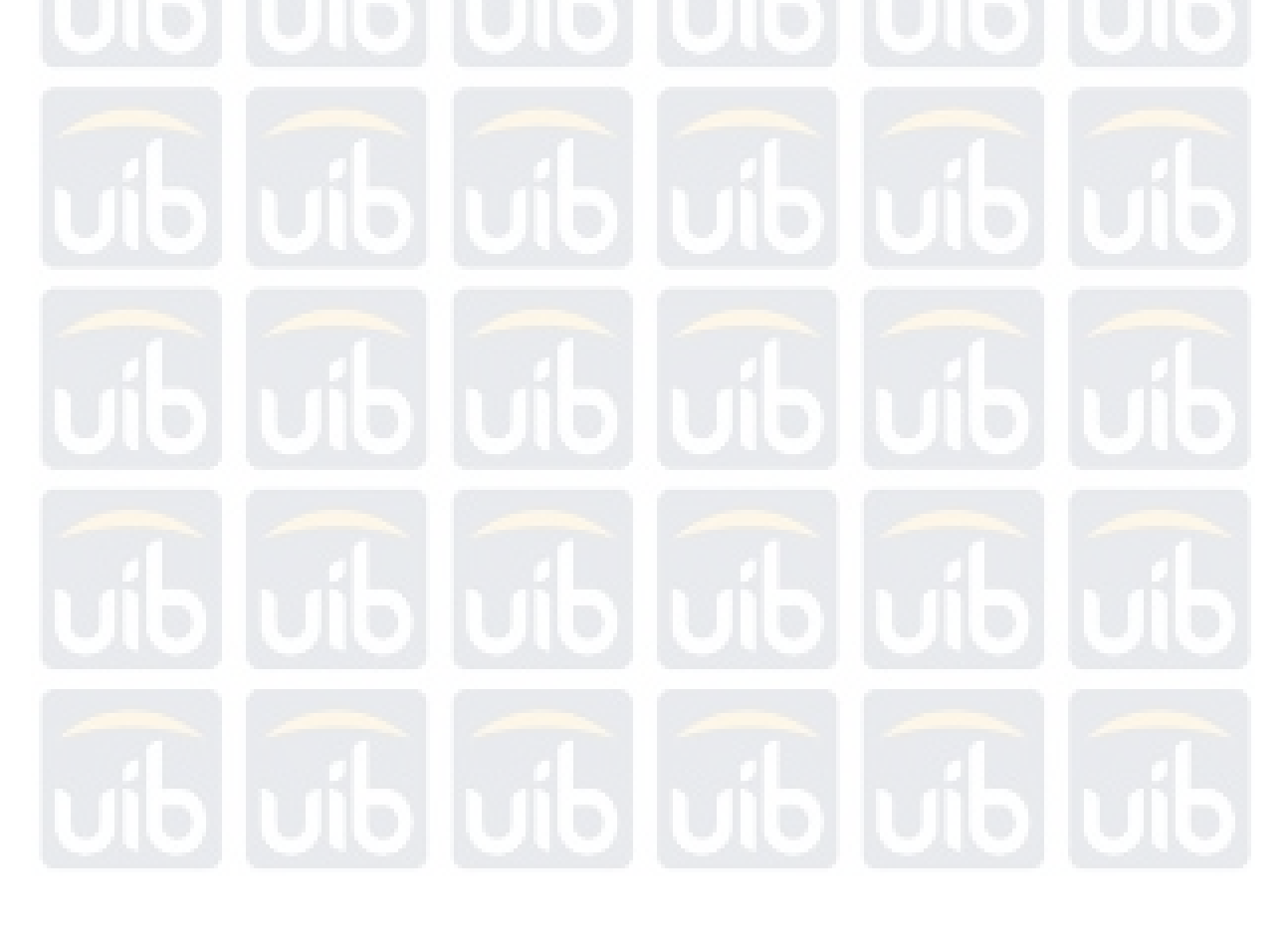

**Universitas Internasional Batam** Agus Salim. Perancangan Video Tutorial Pembelajaran Alat Musik Keyboard untuk Pemula dengan Menggunakan Metode MDLC UIB Repository©2020